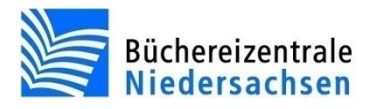

## **Aussondern und Löschen von Medien**

## **1. Exemplare aussondern**

Bevor Sie Medien löschen, müssen die Exemplare ausgesondert werden, damit Sie eine korrekte Abgangsstatistik erstellen können. Der hier beschriebene Aussonderungsvorgang bezieht sich auf das Verfahren in der Katalogisierung. Die Aussonderung kann auch in der Ausleihtheke erfolgen, die Vorgehensweise hierfür entnehmen Sie bitte der Dokumentation zum Ausleihmodul.

Das auszusondernde Exemplar muss in der Vollbildanzeige der Katalogisierung angezeigt werden. Holen Sie das Exemplar, z. B. über die Funktion **Exemplar suchen** im Menü **Inventarisierung** in die Bildschirmanzeige. Wählen Sie anschließend im Menü **Inventarisierung/Exemplar** aussondern**.**

Um einen Stapel Exemplare auszusondern, wählen Sie im Menü **Inventarisierung** den Punkt **Mehrere Exemplare aussondern** und scannen Sie anschließend die Barcodes der Exemplare nacheinander ein.

## **2. Abgangsstatistik erstellen**

Nach Ablauf des Monats muss die Abgangsstatistik erstellt werden.

Starten Sie das Statistikprogramm "allegro-OEB Statistik". Wählen Sie im Menü **Bearbeiten/Statistik erstellen/Abgang pro Monat.** Die ausgesonderten Medien des ausgewählten Monats werden somit statistisch erfasst.

Wichtig ist dabei, dass die ausgesonderten Medien bis zum Erstellen der Abgangsstatistik nicht gelöscht werden dürfen. Die Exemplare müssen mit dem Status "Ausgesondert" in der Datenbank erhalten bleiben. Wurden die Daten gelöscht, kann nachträglich keine Abgangsstatistik mehr produziert werden.

## **3. Ausgesonderte Exemplare und Titel löschen**

Die ausgesonderten Exemplare können über die Funktion "Datenschutz und Datenpflege" in der "allegro-OEB-Ausleihverwaltung" gelöscht werden.

In diesem Vorgang werden auch die entsprechenden Titel ohne Exemplare gelöscht. Es werden allerdings nur die Titel zu den gelöschten Exemplaren entfernt, sofern diese nach dem Löschvorgang keine weiteren zugeordneten Exemplare mehr haben. Wenn alle "Titel ohne Exemplare" aus der Datenbank gelöscht werden sollen, dann gibt es dafür weiterhin den Punkt "Löschungen" in der Katalogisierung.

Hinweis: Wenn Sie das Webhosting der Büchereizentrale nutzen, wählen Sie nach dem Löschen der Exemplare im Programm "Replica" die Funktion "**Bearbeiten/Prüfen**" aus, damit die Exemplare und Titel auch aus dem Internetkatalog gelöscht werden.